## **Google Classroom Parent Guide**

Google Classroom is a website used to communicate with students, give them assignments, and where students can turn their assignments back in.

- 1. Go to <u>classroom.google.com</u>. You will need your student's email and password.
- 2. The below page should pop up, unless you are already signed in with a Google Account. If that is the case, sign back out. If not, put in your student's email address (ex. 46738@psdschools.org) where it asks for email or phone. Click next.

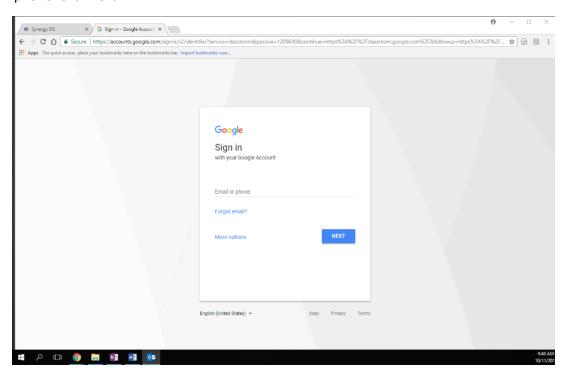

3. Where it says someone@example.com put your student's email again. Then put in their password and click sign in.

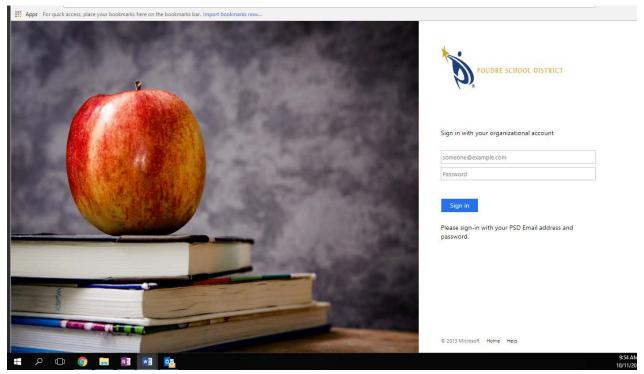

4. You should see all of the classes that your student is enrolled in.

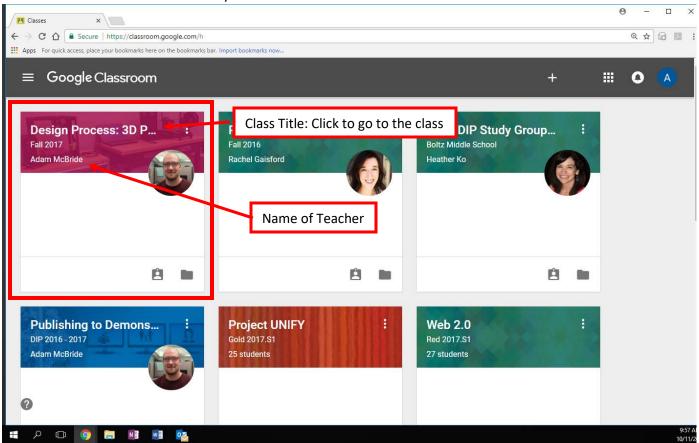

5. If you click on the three bars at the top left, you can see all of the classes, the calendar of assignment due dates, the assignments that are completed and the assignments that are not done.

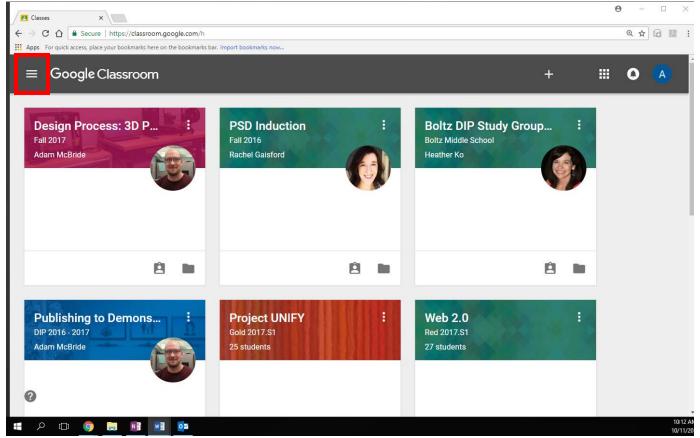

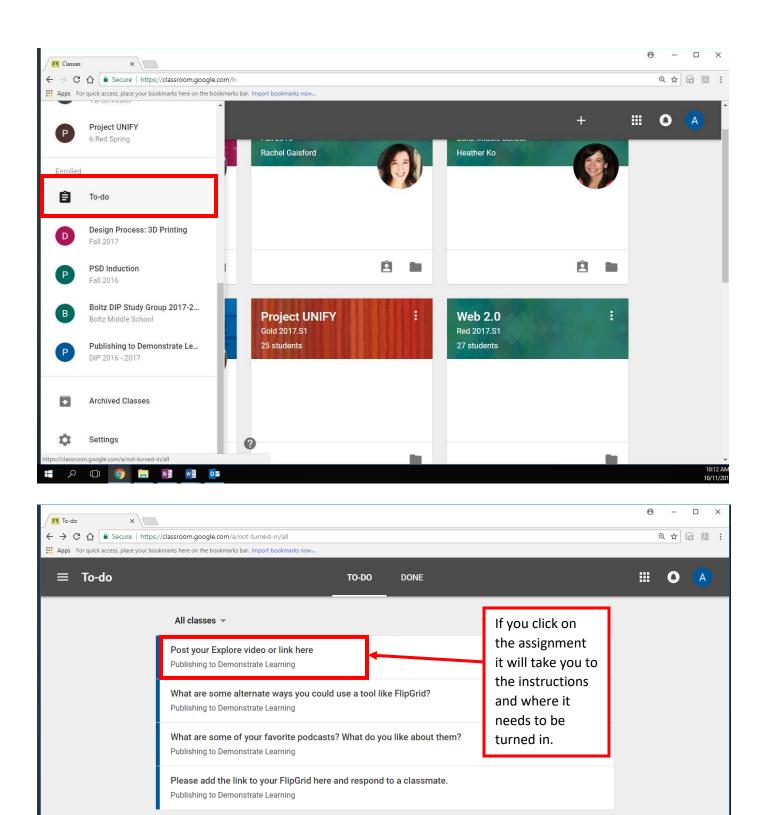

The calendar will show when assignments are/were due.

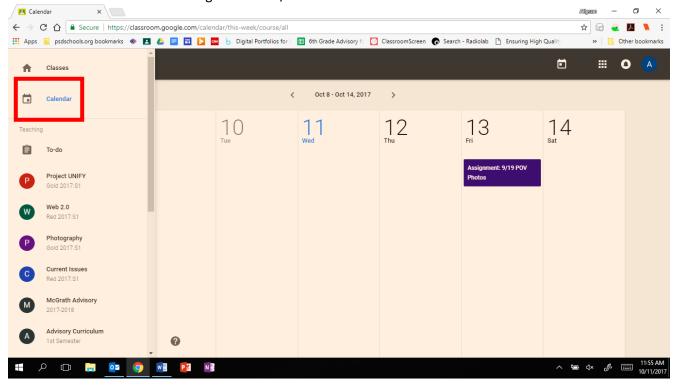

6. To return to look at the classes, go to the three lines in the left corner and select classes.

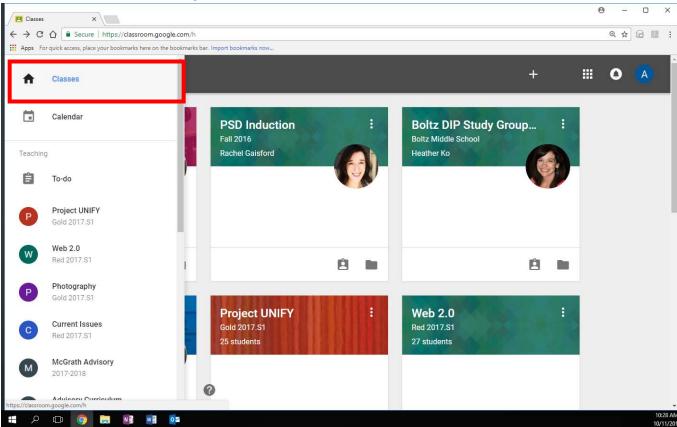

7. Click on the class you want to look at.

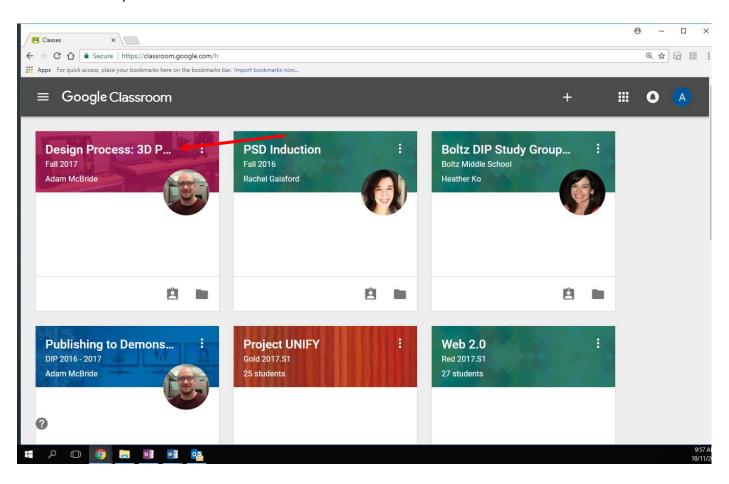

8. When looking at the class, you will see posts created by the teacher. These can be announcements, questions put out to the class, or assignments. The posts are from newest to oldest.

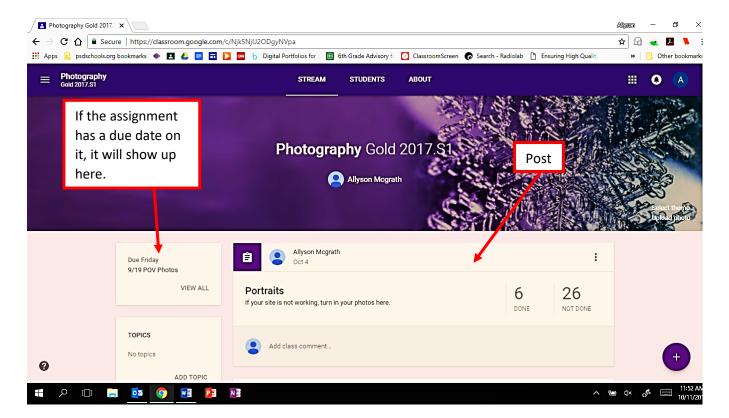

9. To look at an assignment or turn one in, click on the OPEN button or the title of the post.

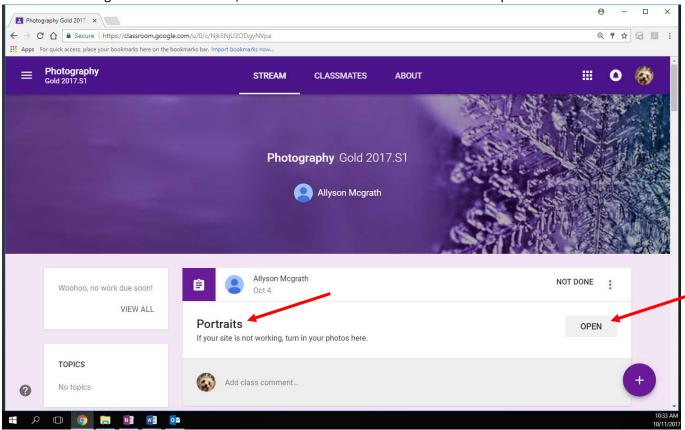

To turn in an assignment, the student needs to click ADD and find their assignment. They then need to click TURN IN.

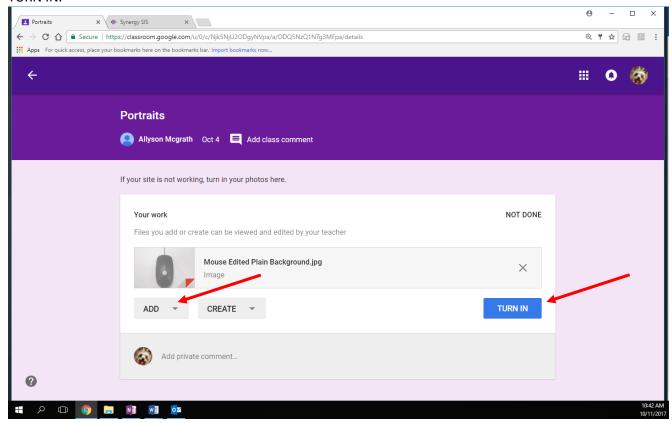

10. If an assignment is not turned in, it will state that it is not done at the top of the assignment.

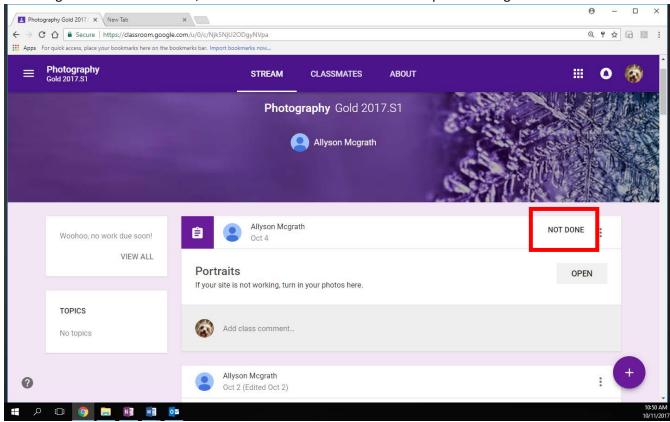

If the assignment is done, it will state that it is done.

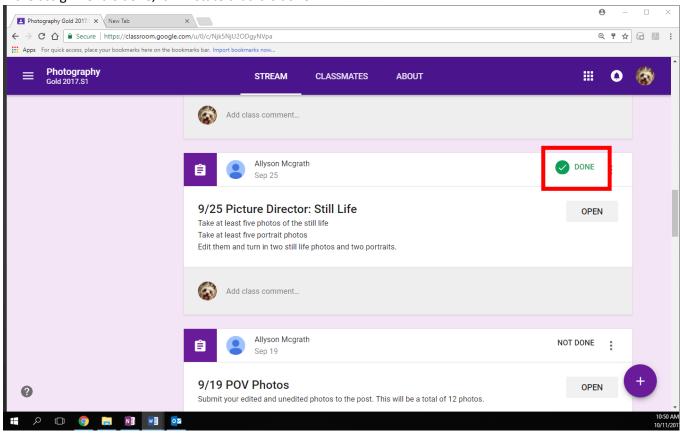

If the assignment has a due date and is late, it will be marked as late at the top.

11. If there is no way to open the post, it is an announcement. This post may have instructions, links, or attachments that students need to access.

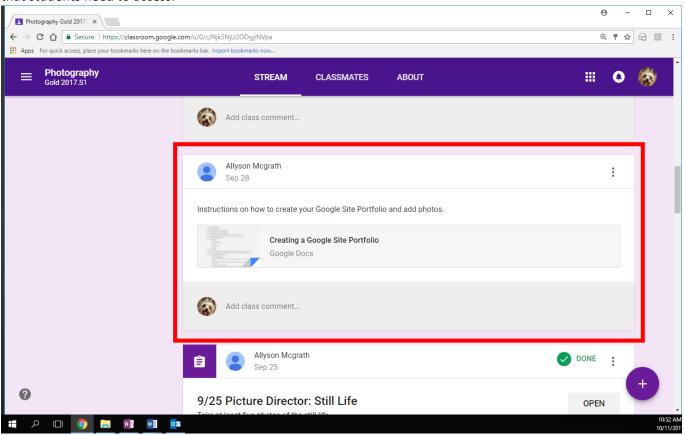

12. The About tab at the top of the class will show you the instructor's email and any other information they chose to put on the page, such as links to helpful sites, general resources, etc.

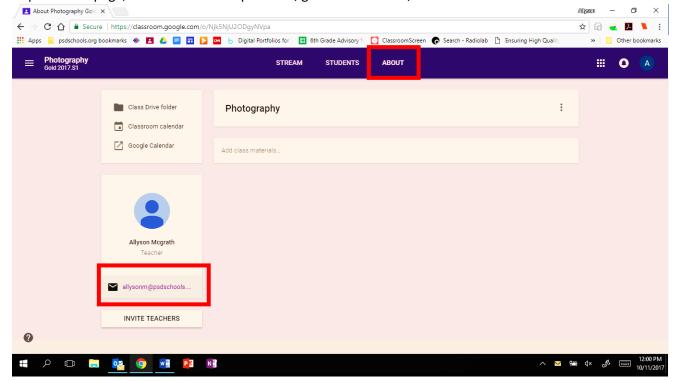